# **Logical Volume Manager (LVM)**

## **Desired configuration of the disks**

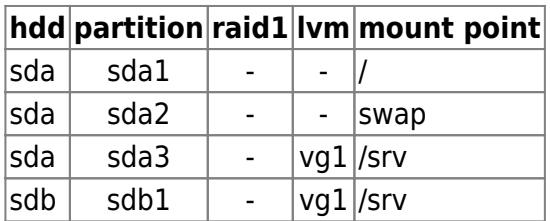

### **Install Base**

- 1. Install Kubuntu Feisty (7.04) Alternate Install: F6-F6-Expert Mode
- 2. Install LVM during initial setup
- 3. Boot into KDE from HD

# **Install LVM manually**

If you need to install LVM after having setup the base system, note that there is a bug in Edgy and Feisty where the executable files will not be found. To fix it, execute the 2nd instruction below:

apt-get install lvm2 ln -s /lib/lvm-200 /lib/lvm-0

# **Install LVM volumes**

If something goes wrong during initial install or if you later need to modify / check the lvm installation, here are the relevant commands. Before setting up the lvm volumes, you might want to check the partition table (see next paragraph).

- 1. lvm > pvcreate /dev/sda3
- 2. lvm > pvcreate /dev/sdb1
- 3. lvm > vgcreate vg\_data /dev/sda3
- 4. Ivm > vgextend vg\_data /dev/sdb1
- 5. Ivm > vgdisplay vg data  $##$  check volume group, count of free extents
- 6. Ivm > Ivcreate -lxxx vg data  $##$  -lxxx is number of extents
- 7. Ivm > lvcreate vg data
- 8. lvm > lvrename vg\_data lvol0 lv\_data
- 9. Ivm > Ivdisplay vg data  $#$  check logical volume(s)
- 10. lvm > vgcfgbackup to backup volume group configurations
- 11  $lvm > e$ xit
- 12. umount /srv
- 13. mkfs -t ext3 /dev/vg\_data/lv\_data
- 14. mkdir /srv
- 15. mount /dev/vg\_data/lv\_data /srv

#### **Check volume integrity and mount points**

to check wether the partition table is ok:

sfdisk -l

to check wether root and swap are mounted, enter:

mount free -m -t

to check mismatching uuid's, enter:

ls -la /dev/disk/by-uuid cat /etc/fstab

to fix, do:

vim /etc/fstab

replace the uuid's found in fstab with the ones found in /dev/disk. Make sure you copy the correct uuid (/, swap) to the respective entry in fstab.

From: <https://wiki.condrau.com/> - **Bernard's Wiki**

Permanent link: **<https://wiki.condrau.com/kub610:venuslvm>**

Last update: **2008/09/24 09:04**

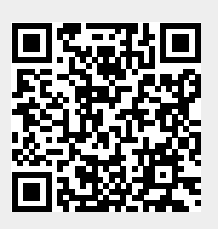